ode

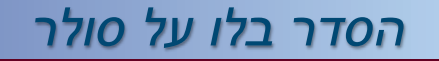

пî

**יציאה**

לכניסה למצגת נא לבחור נושא מהתפריט

# **מערכת לקליטת דו"ח תקופתי הסדר בלו על סולר**

כל הפעולות שעשינו עד כה היו של שלב א'. העברת הקובץ מה-Pc למחשב המרכזי בשע"ם

כעת ניתן להפעיל את שלב ב' קליטת דו"ח להחזר - הסדר בלו על סולר שאילתא ESLR – מערכת הסדר בלו על סולר

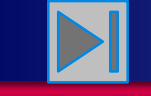

### שלב שני : לאחר העברת הקובץ לשע"ם, אפשר להיכנס לשאילתא **ESLR**

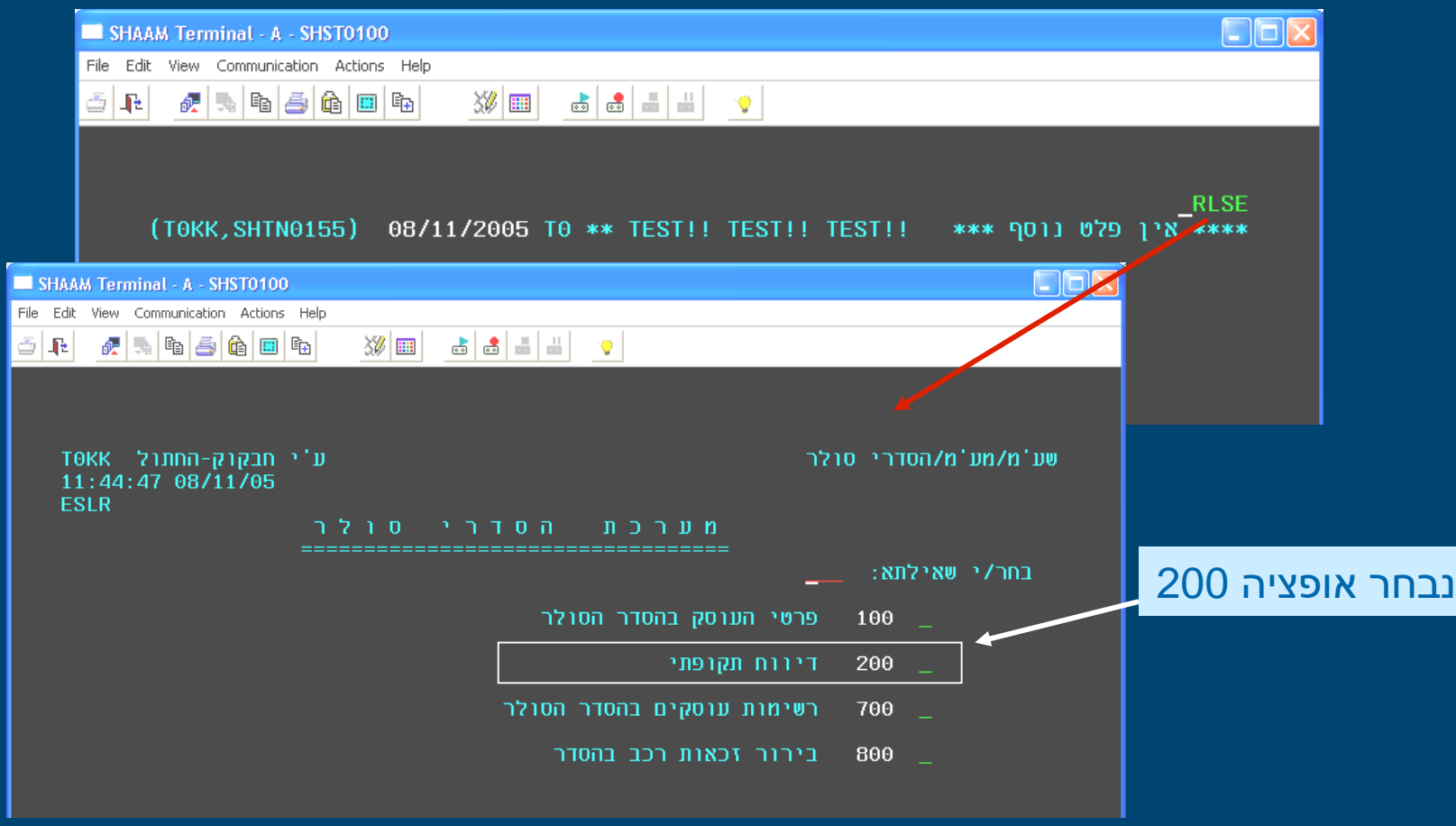

pdp

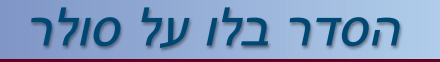

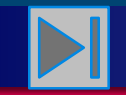

### **חזרה לתפריט ראשי**

## **קליטת הדיווח במדיה מגנטית**

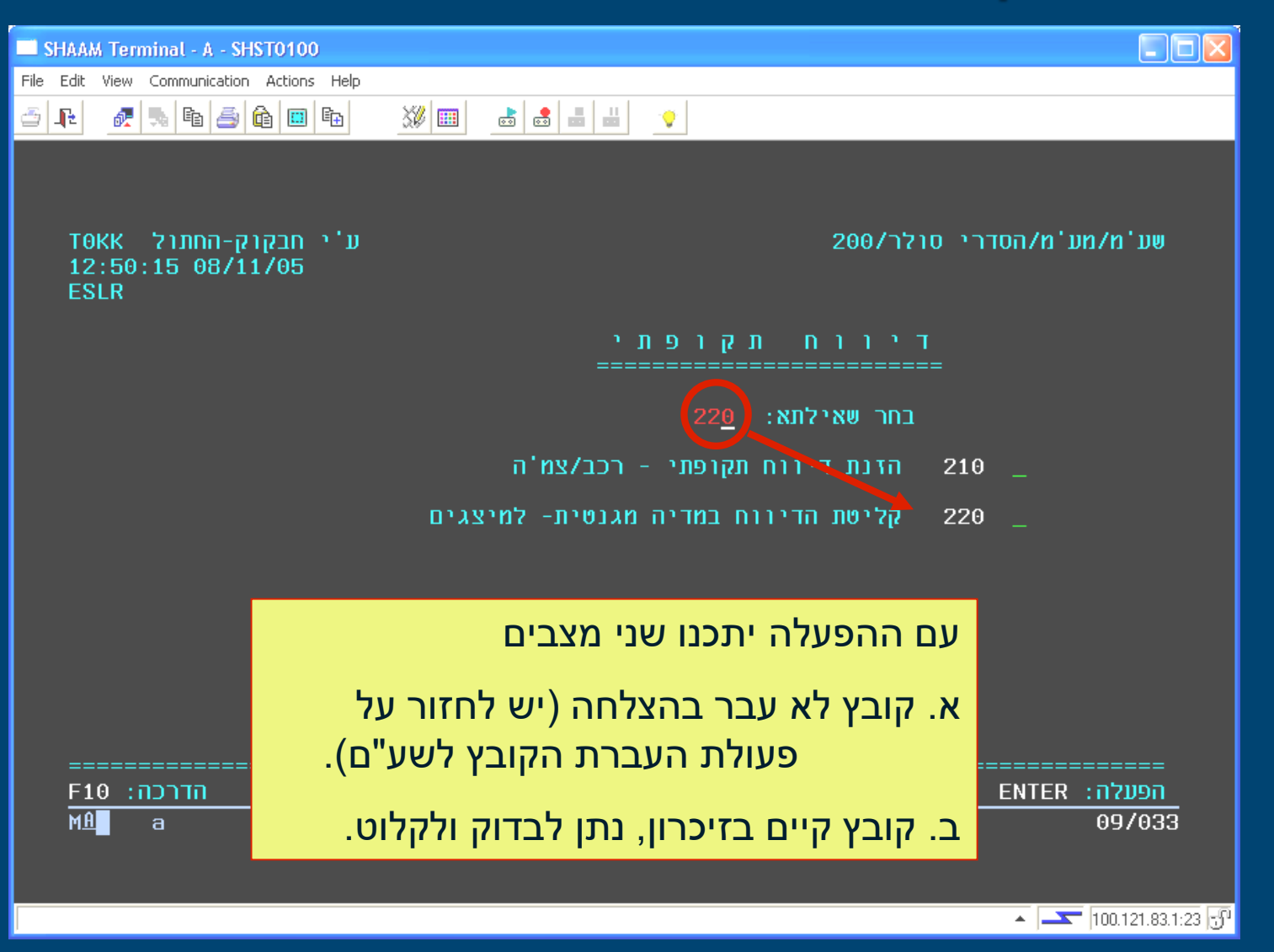

ode

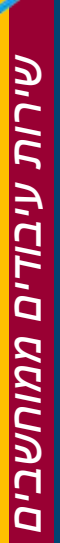

ode

*הסדר בלו על סולר*

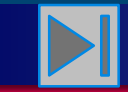

**חזרה לתפריט ראשי**

## **מצב לא תקין**

הקובץ לא עבר בהצלחה. המערכת לא מזהה קובץ בזיכרון. יש לבצע את תהליך ה-FileTransfer מחדש.

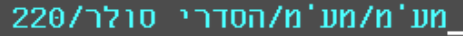

סיכום דיווח תקופתי במדיה מגנטית :===========================

ע'י טויטו מרק TOLP 11:59:18 08/11/05 **ESLR** 

אין קובץ במערכת. נא לבצע FILE-TRANSFER.

ניתן לקבל הדרכה בנהלים של שע'מ,בסעיף 'הדרכות ונהלים',

ובתוכו בסעיף הנקרא 'נוהל העברת קבצים ב - CICS'

ENTER: הפעלה חוזרת

n:F15 מסך קודם

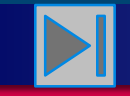

## **מצב תקין**

### ניתן לבדוק מצב הרכבים / צמ"ה וכן לקלוט את הדיווח

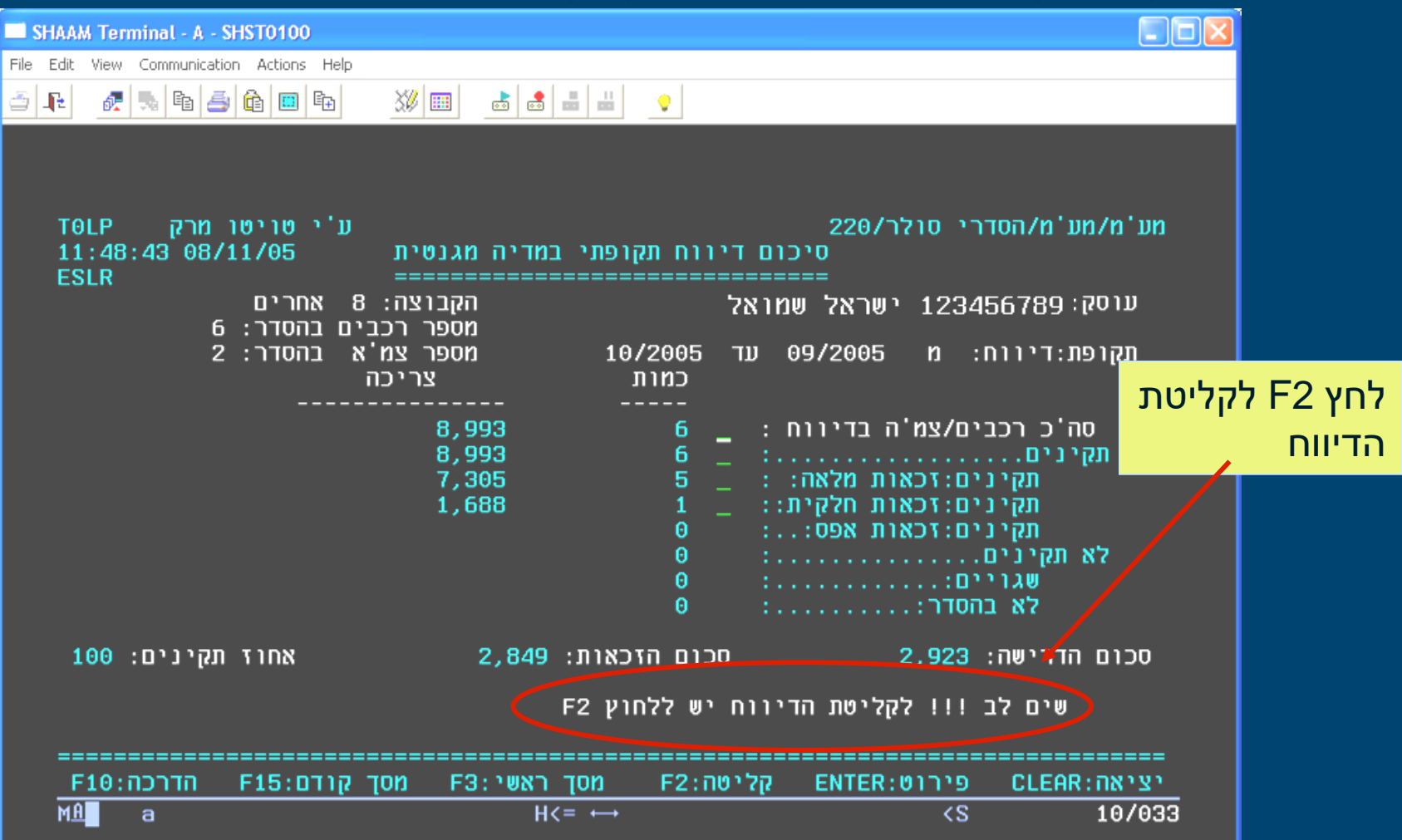

ode

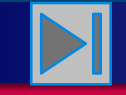

## **בדיקת המידע** מצב דו"ח שגוי – אחוז תקינות

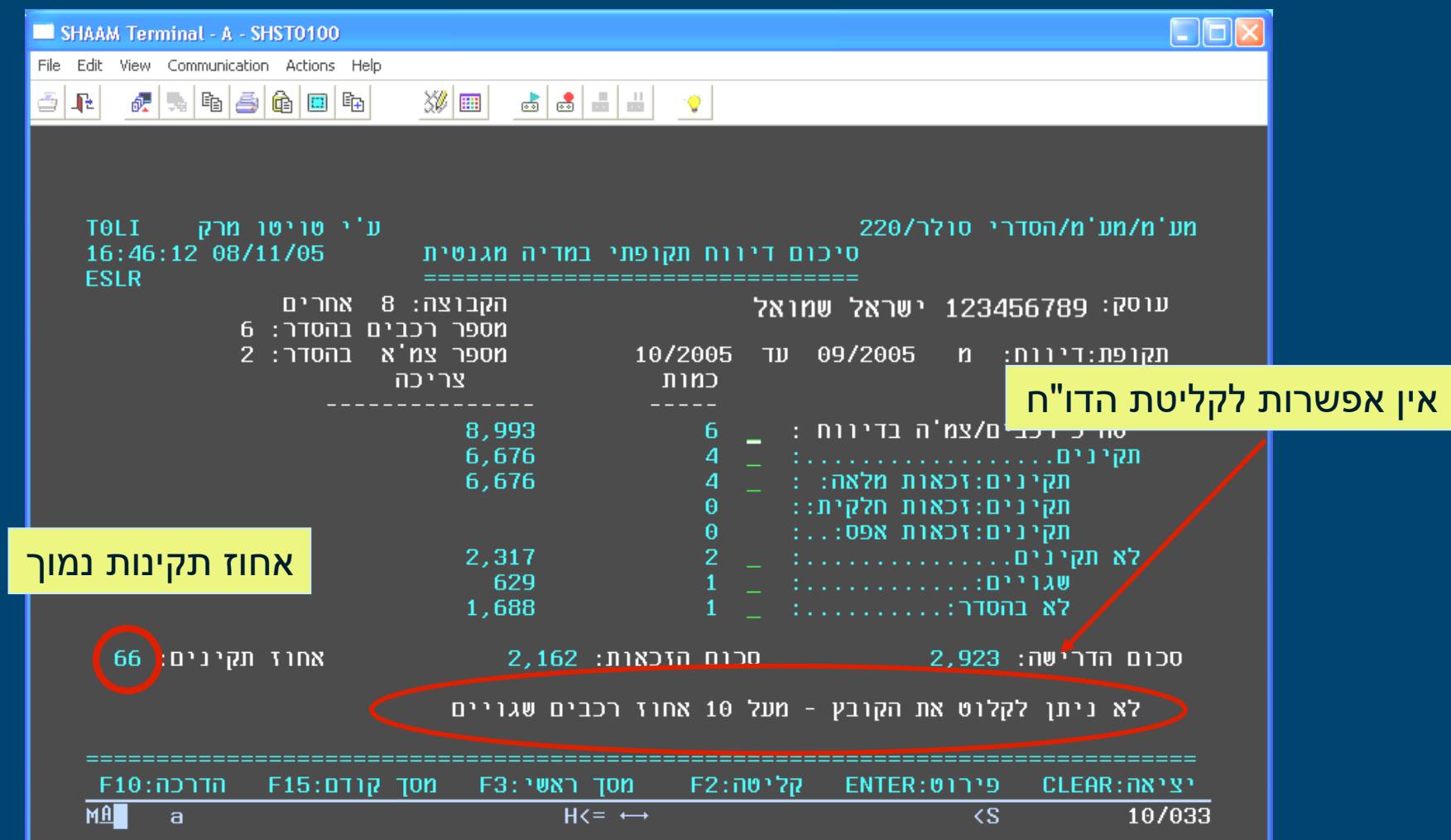

 $1000$ 

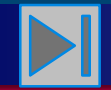

### **חזרה לתפריט ראשי**

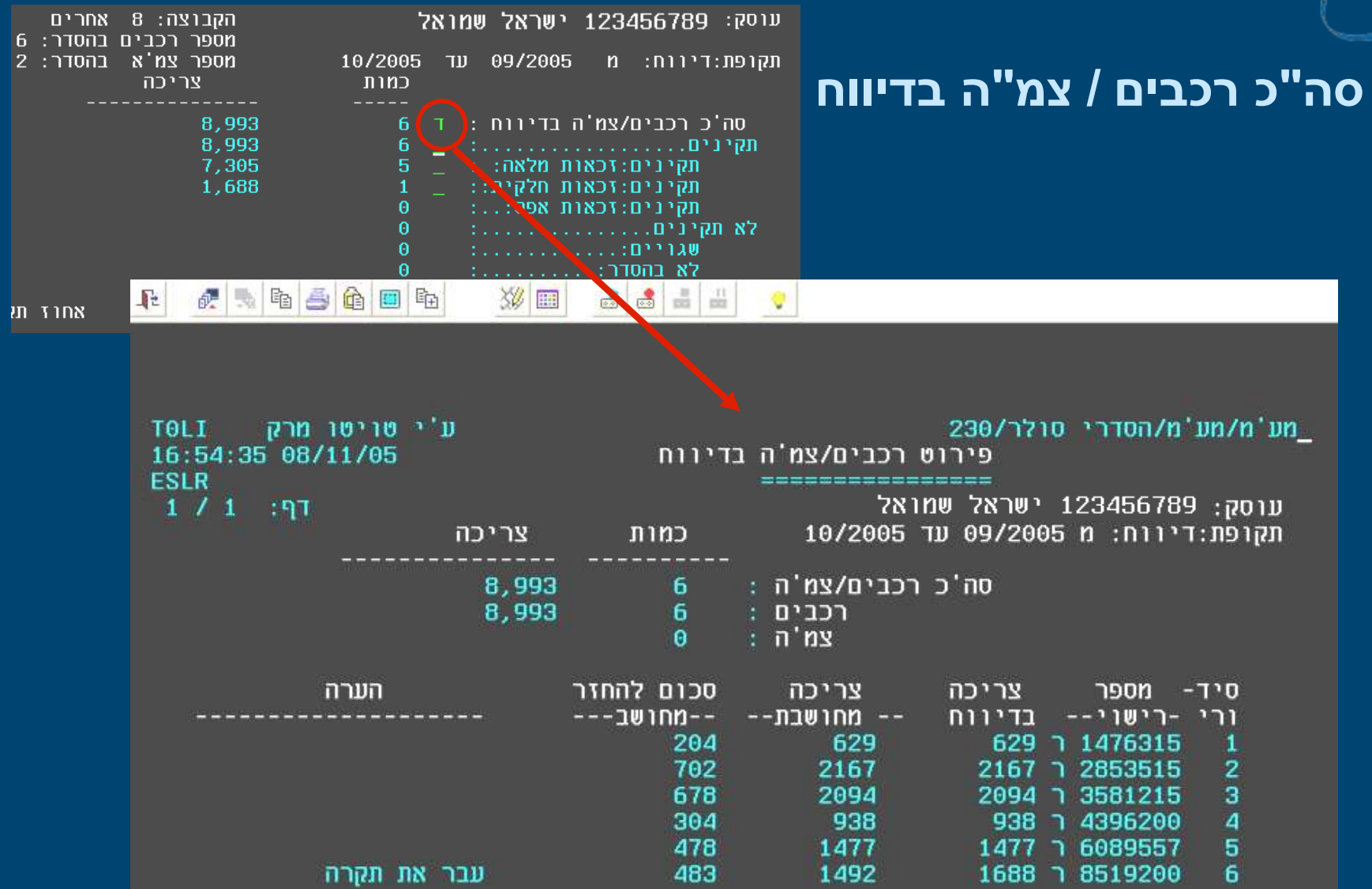

 $000$ 

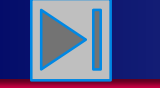

**חזרה לתפריט ראשי**

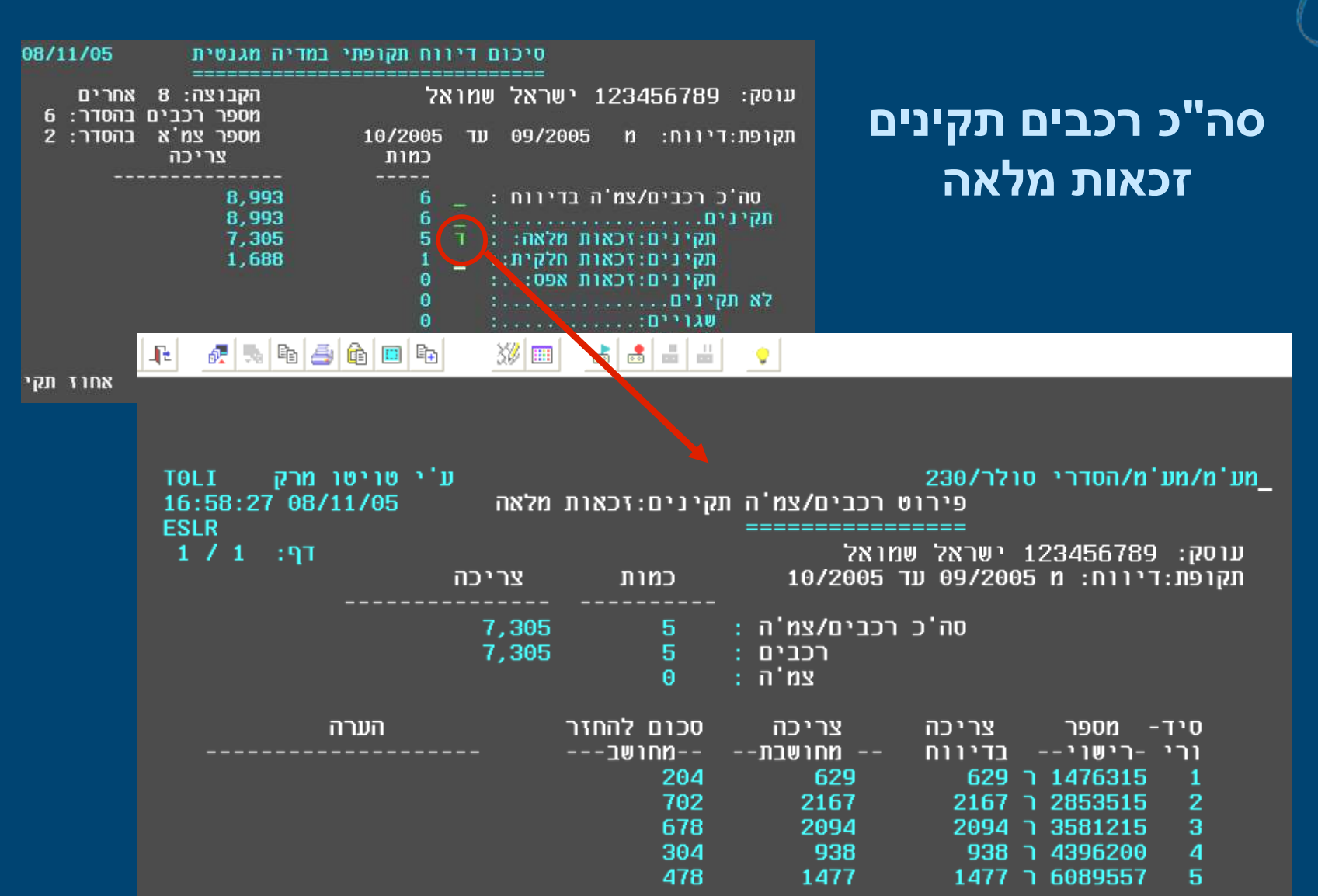

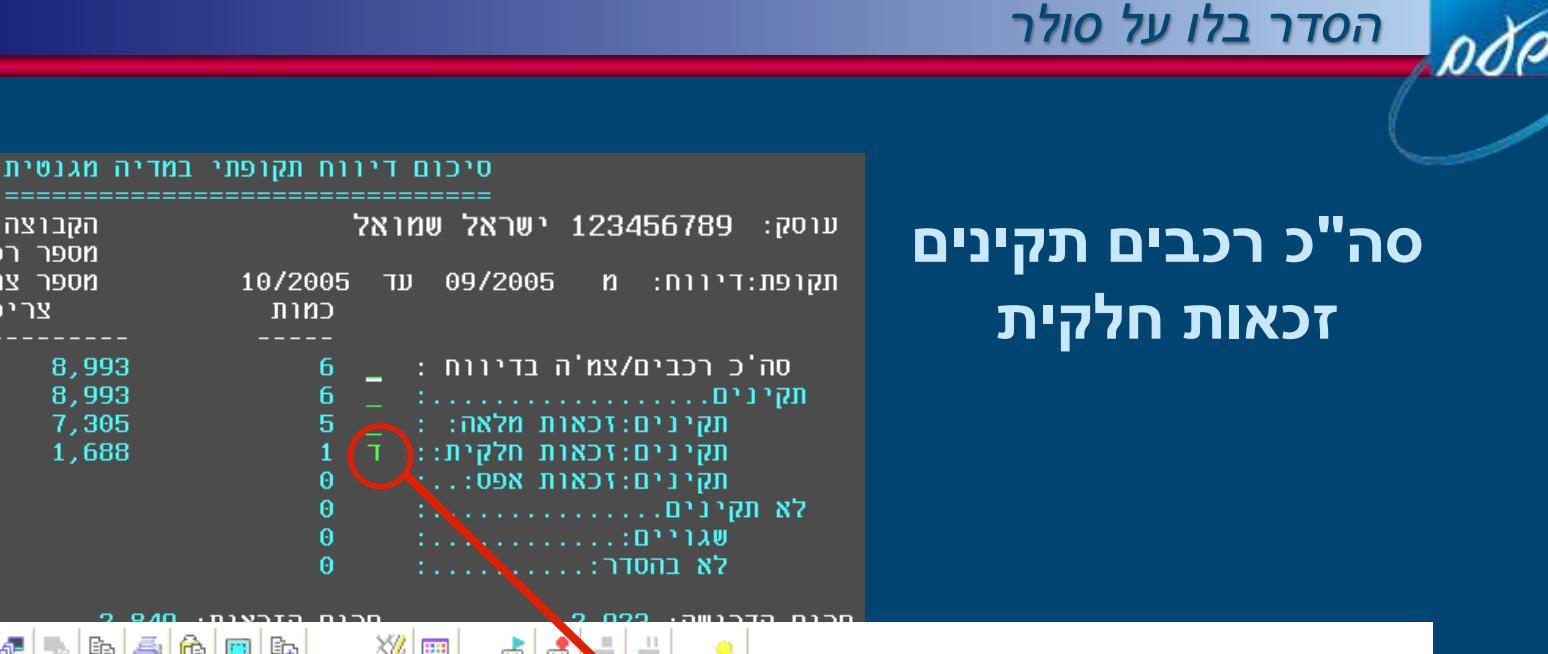

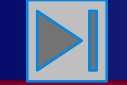

### **חזרה לתפריט ראשי**

08/11/05

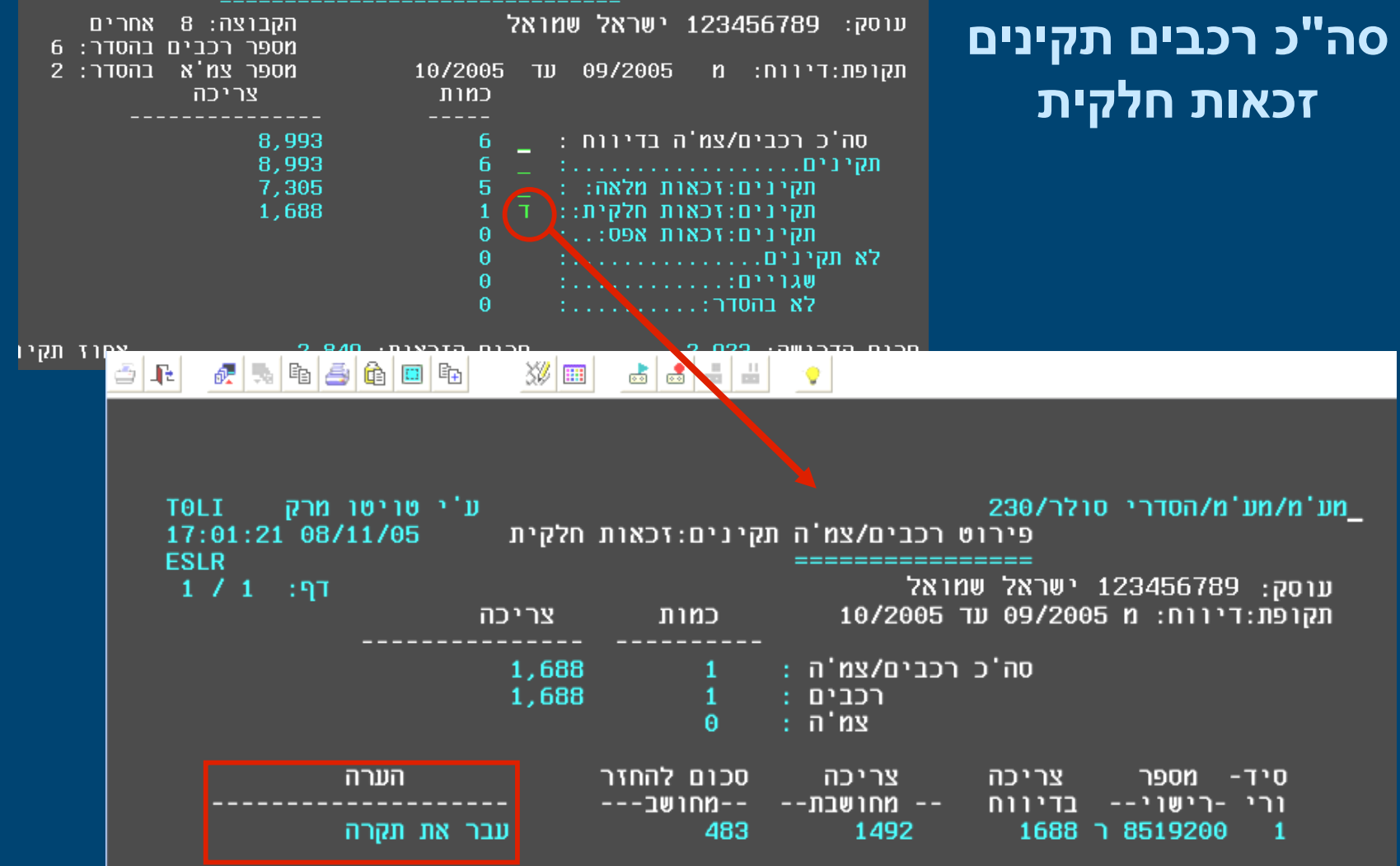

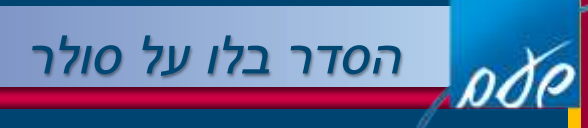

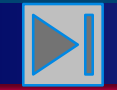

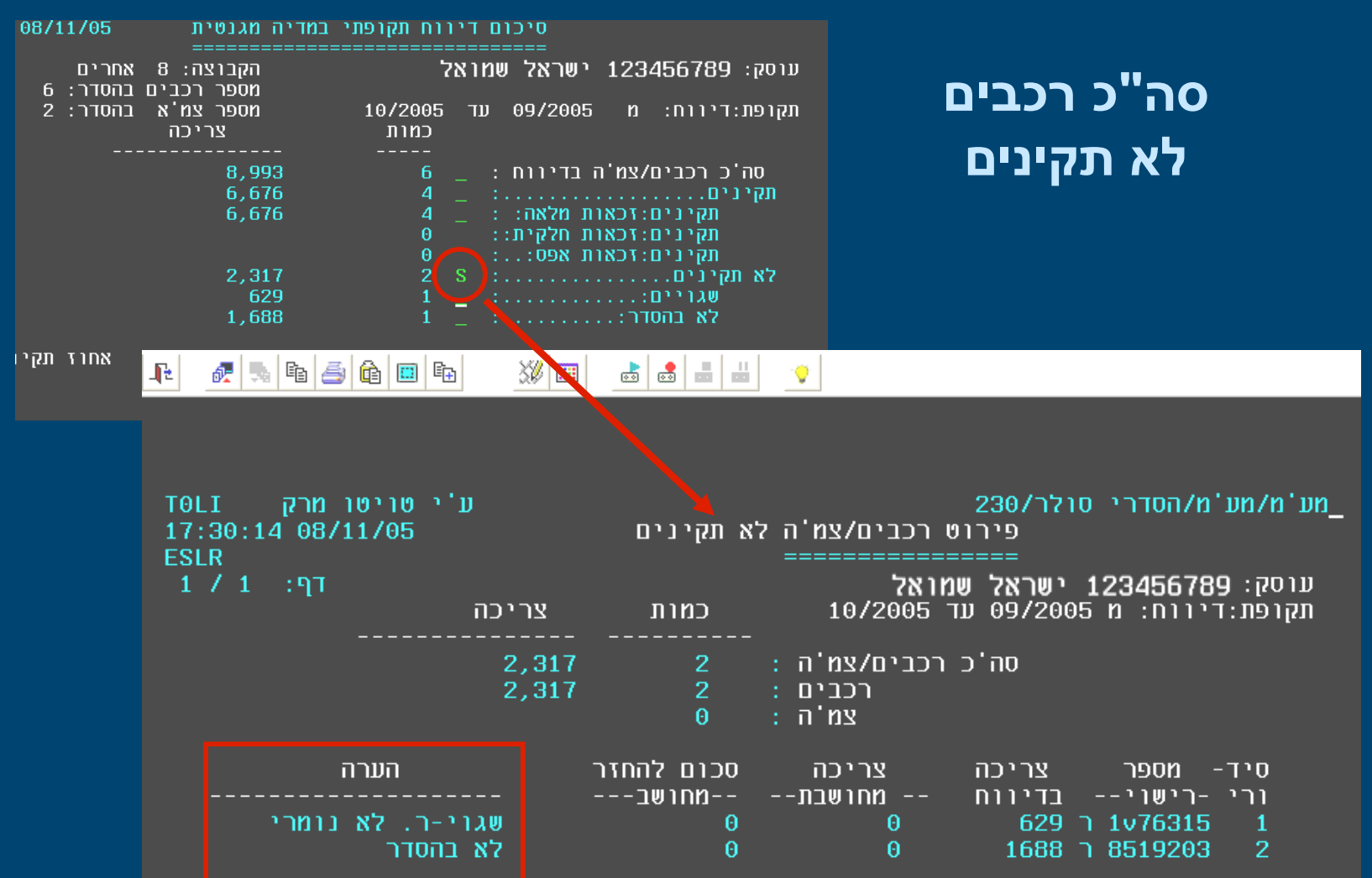

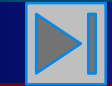

### **חזרה לתפריט ראשי**

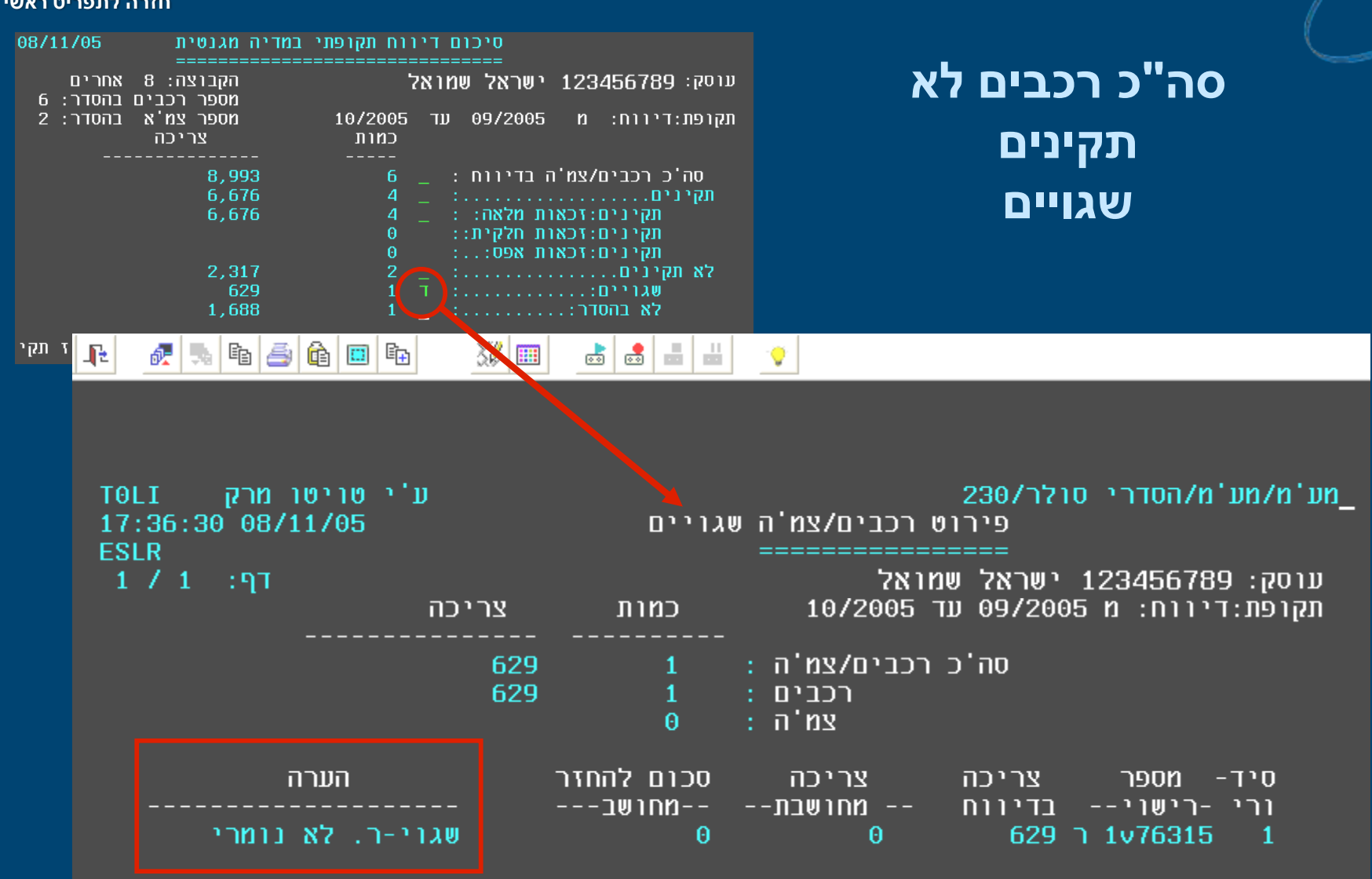

 $\overline{\rho}$ OC

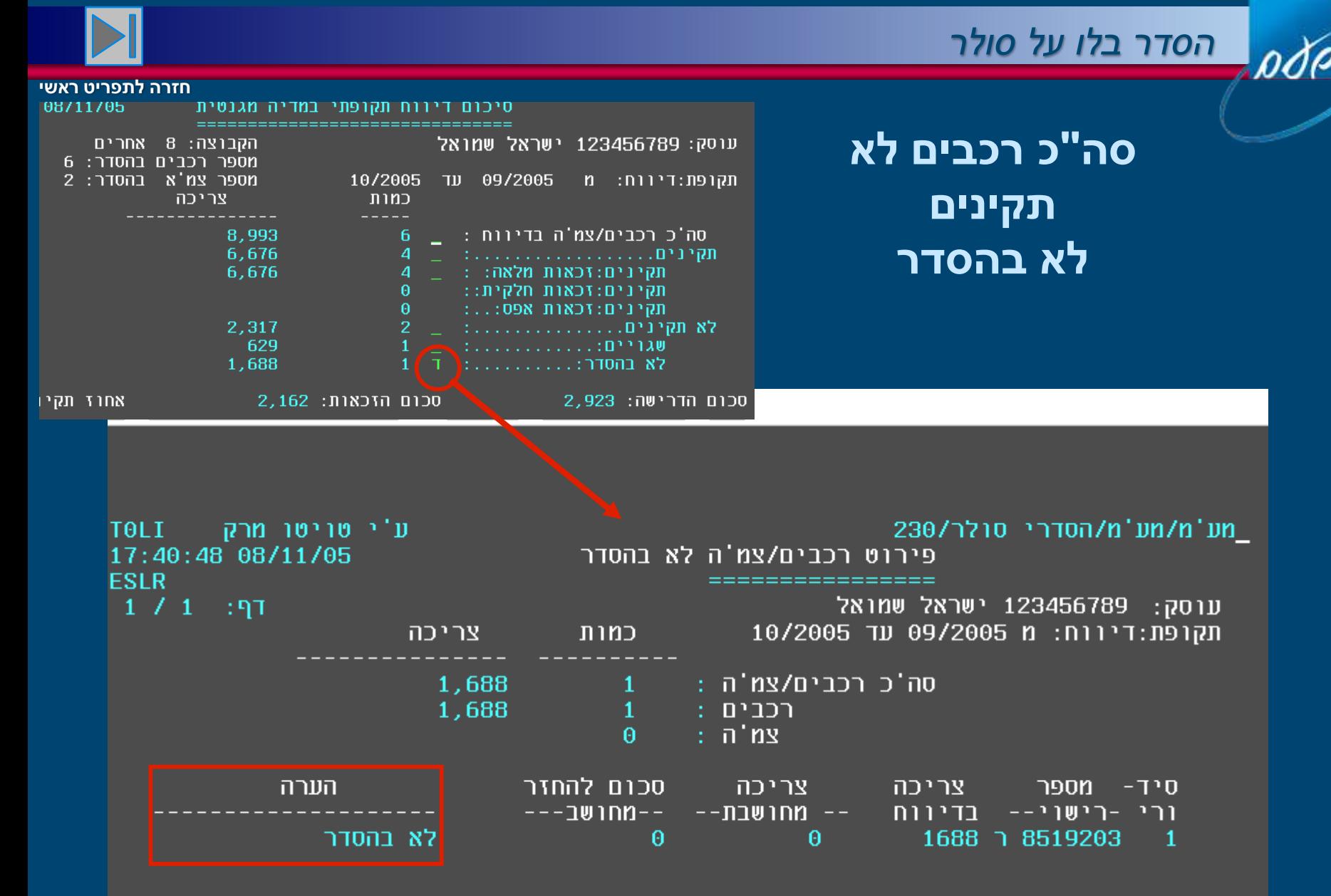

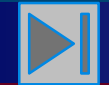

### **חזרה לתפריט ראשי**

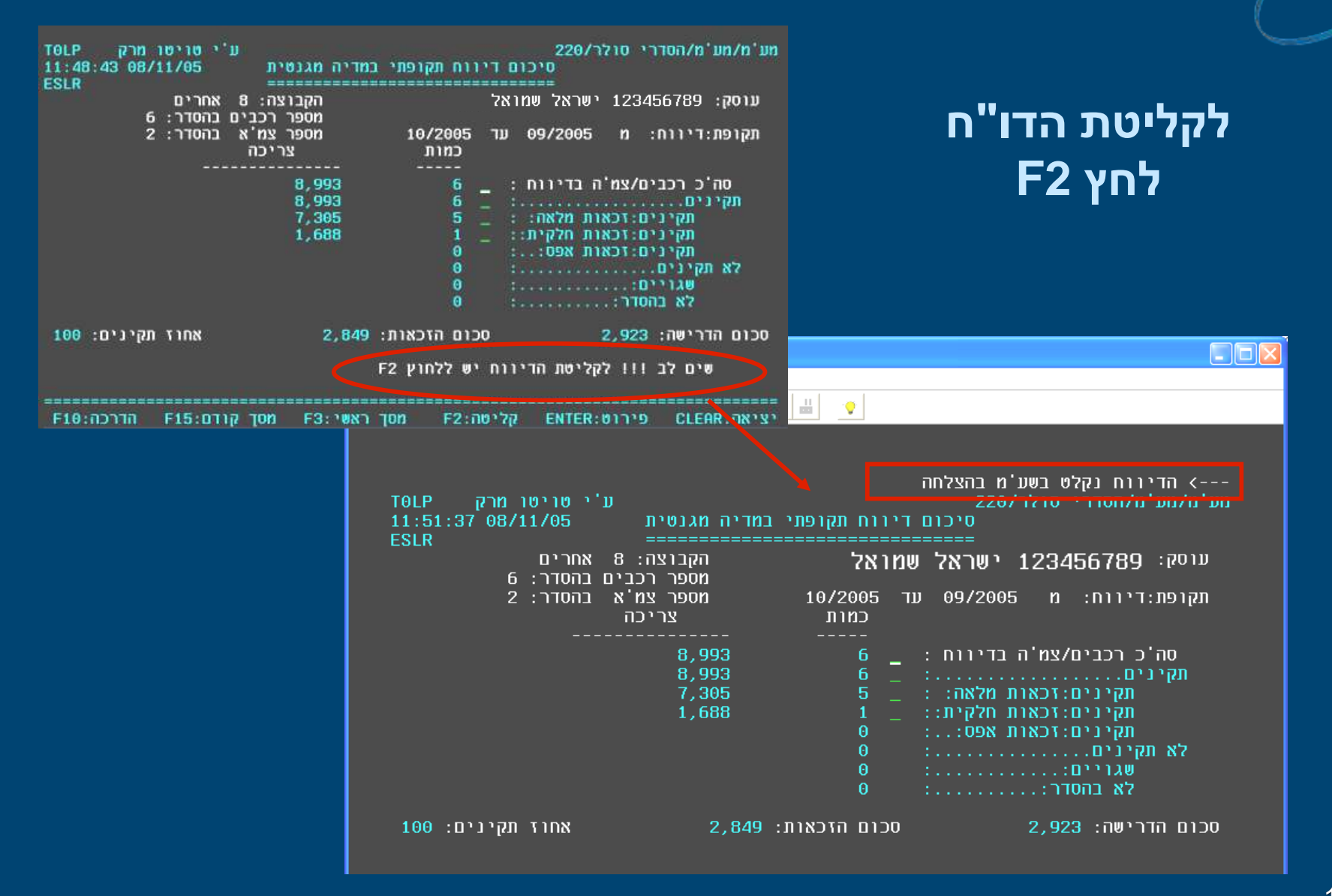

,000

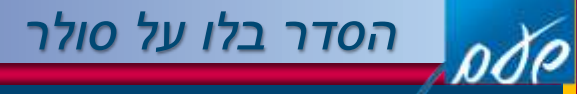

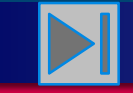

# **הצגת קליטת הדו"ח** במצב חשבון מע"מ EMAM

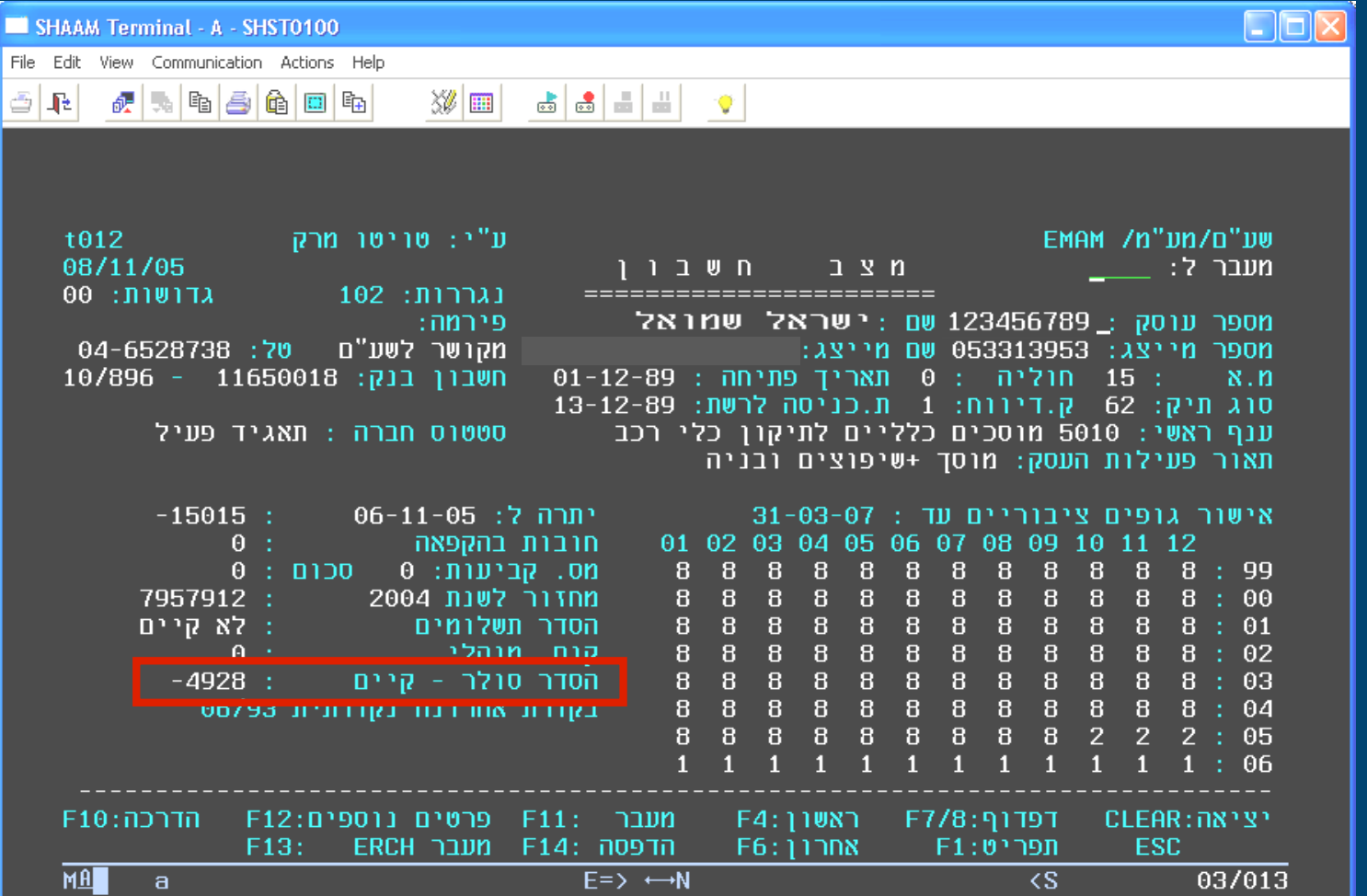

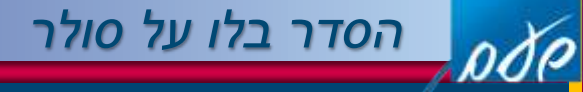

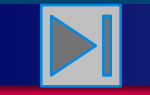

### **חזרה לתפריט ראשי**

## **לאחר העברת הקובץ בהצלחה , קיימים מצבים שבהם אין אפשרות לבדוק את תקינות המידע**

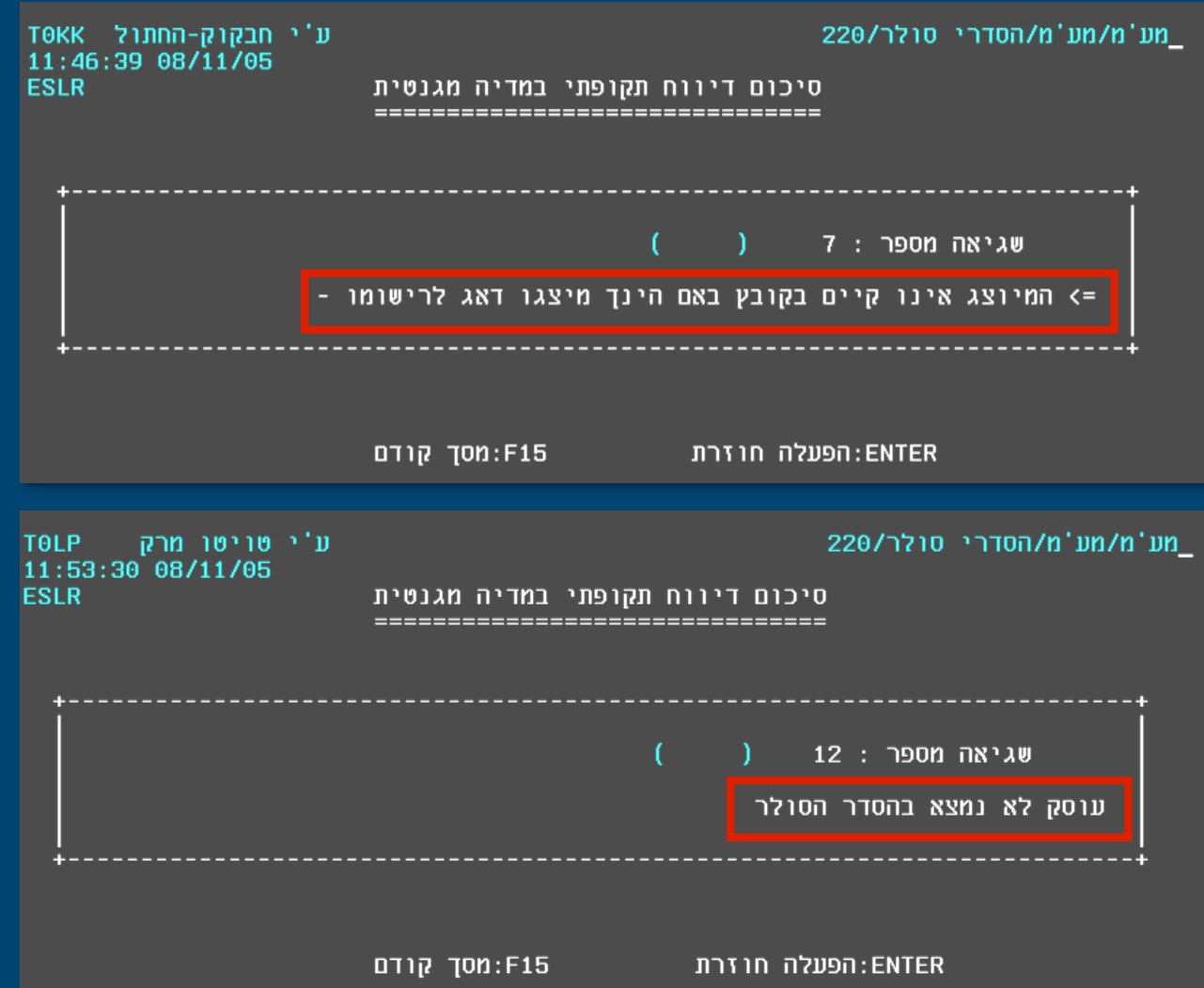